# TOrqeedo

# **D Bedienungsanleitung**

**Firmware Update TorqLink Gashebel 1976-00**

**EN**

**Operating manual**

**Firmware update TorqLink throttle 1976-00**

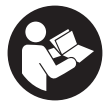

**TorqLink Gashebel mit Farbdisplay**

# **NOTE!**

- **Gültig für Firmwareupdate bis Version 1.0.8 D**
- **Valid for firmware updates to version 1.0.8 EN**

# **1. Sicherheitshinweise / Safety instructions**

- Prüfen Sie Ihr Produkt regelmäßig auf verfügbare Firmware Updates und **D** führen Sie diese durch.
	- Firmware Updates können wichtige Sicherheitsfunktionen enthalten. Stellen Sie deshalb sicher, immer die neueste Version installiert zu haben und installieren Sie keine Vorgängerversionen.
	- VORSICHT! Lebensgefahr durch nicht manövrierfähiges Boot. Mittlere oder schwere Körperverletzungen können die Folge sein. Führen Sie das Firmwarepdate nur durch, wenn das Boot sicher befestigt ist oder an Land steht.
	- Beachten Sie die Sicherheitshinweise der Betriebsanleitung des TorqLink Gashebels.
- Check your product regularly for available firmware updates and install them. **EN**
	- Firmware updates can contain important security functions. Make sure you always have the latest version installed and do not install any previous versions.
	- CAUTION! Danger due to unmaneuverable boat. Medium or severe physical injuries can result. Only perform the firmware update when the boat is securely fastened or on land.
	- Observe the safety instructions in the operating instructions for the TorqLink throttle.

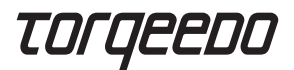

**2. Bedienelemente / Controls**

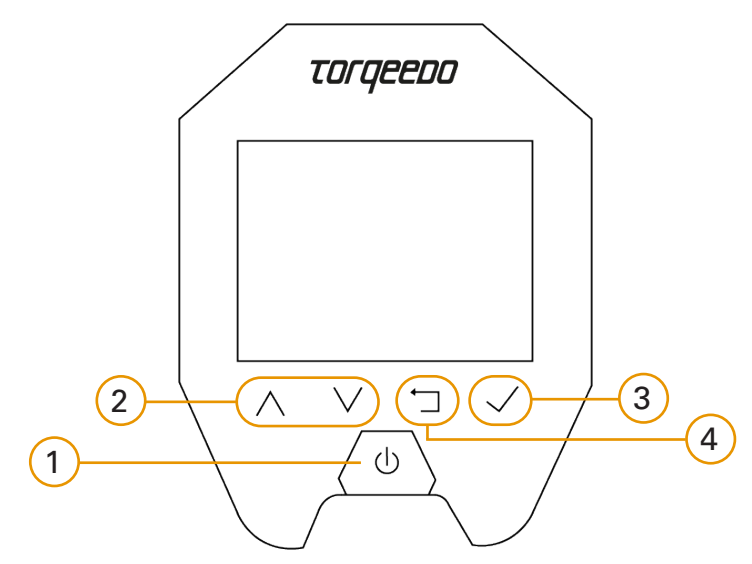

**DE EN**

- 1 Einschalten / Ausschalten 2 Blättern im Menü
	-
- 1 Turn on / Turn off 2 Scroll in menu

**D**

**EN**

- 
- 3 Eingabe / Bestätigen 4 Zurück / Aufwärts im Menü
	-
- 3 Select / Confirm 4 Return / Up in menu

### **3. Firmwareversion prüfen**

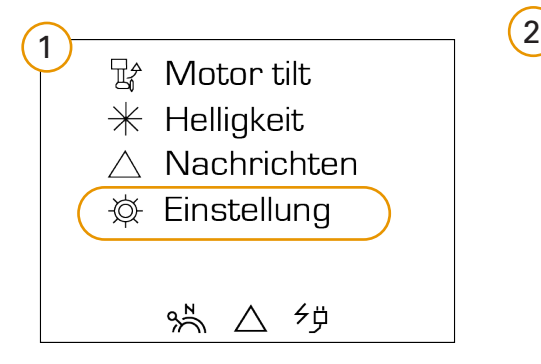

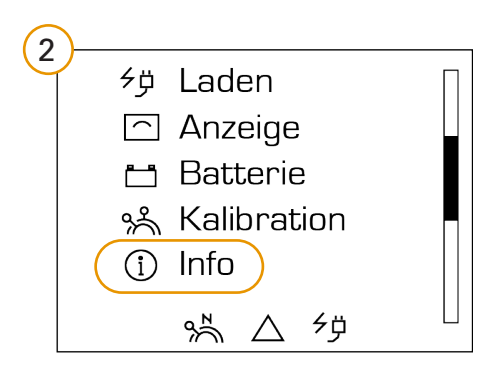

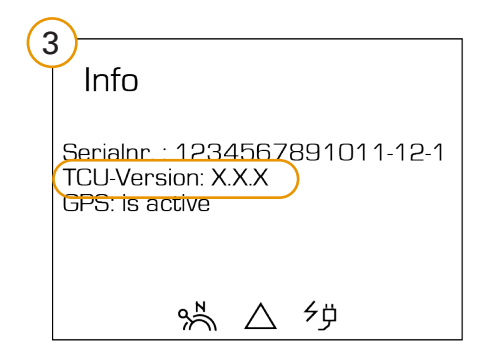

# **DE**

#### **4. Firmware Update installieren**

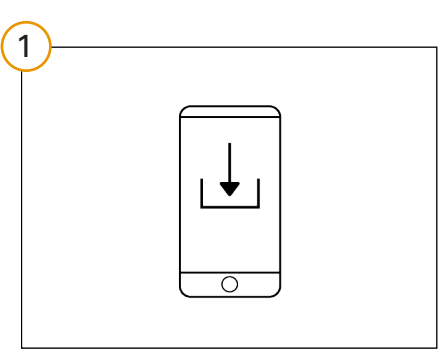

Firmware Update downloaden

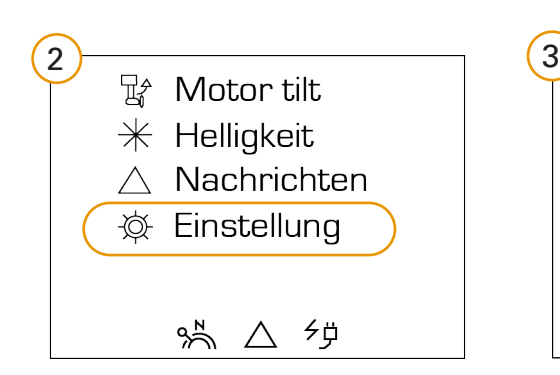

#### www.torqeedo.com

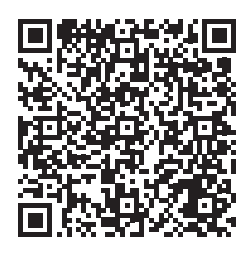

oder: [TorqLink Throttle 1976](https://www.torqeedo.com/de/produkte/zubehoer/kabel-und-steuerung/torqlink-gashebel-mit-farbdisplay/1976-00.html)

Sie finden die Firmwaredatei im Downloadbereich des Gashebels

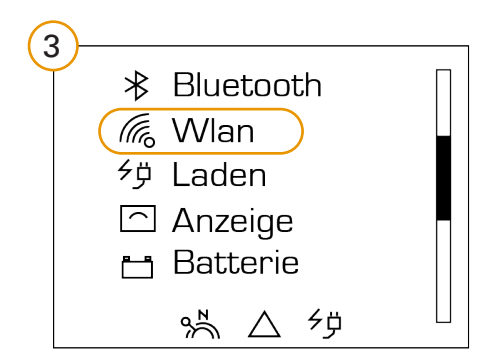

# TOrqeedo

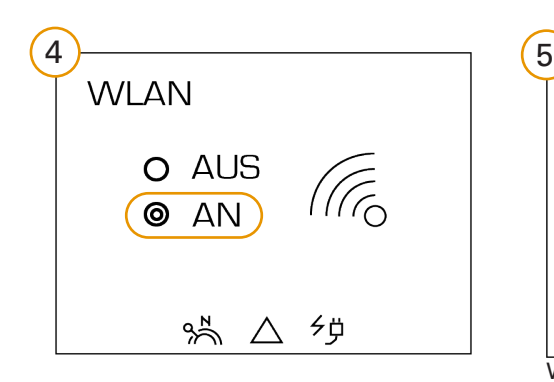

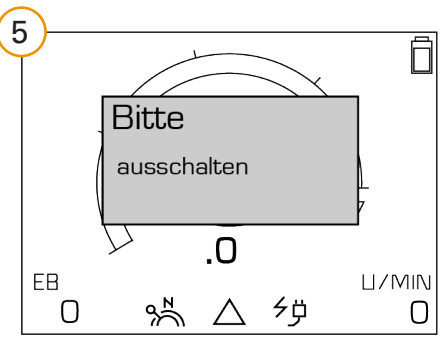

Wichtig! Hauptbildschirm aufrufen und System neu starten. System auch dann neu starten, wenn der Hinweis nicht angezeigt wird.

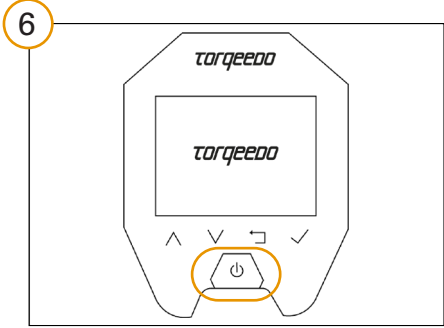

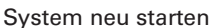

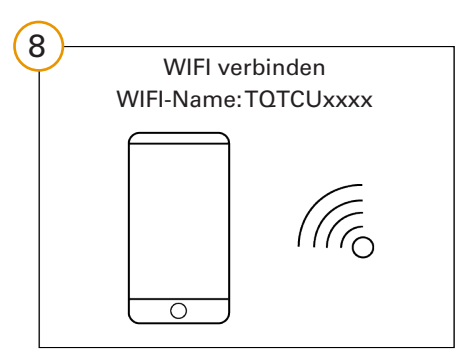

Verbinden Sie Ihr Gerät via WIFI mit URL im Browser öffen dem Gashebel

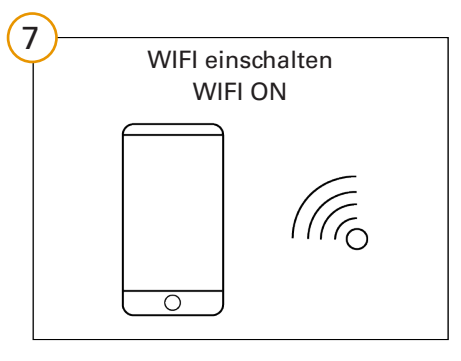

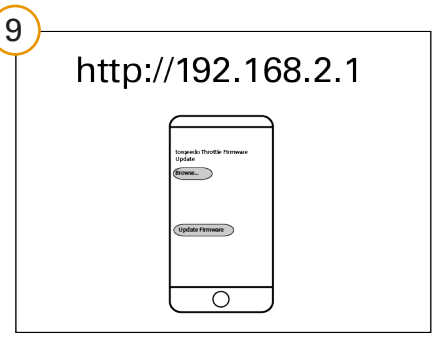

# **DE**

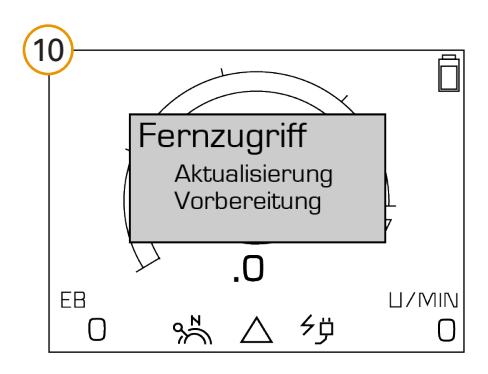

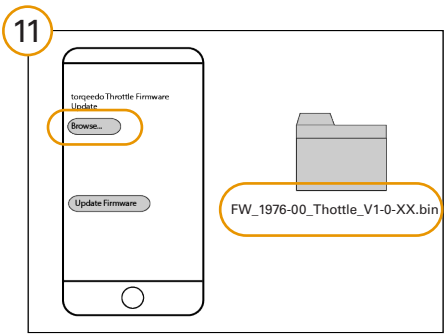

Datei für Firmware Update öffnen

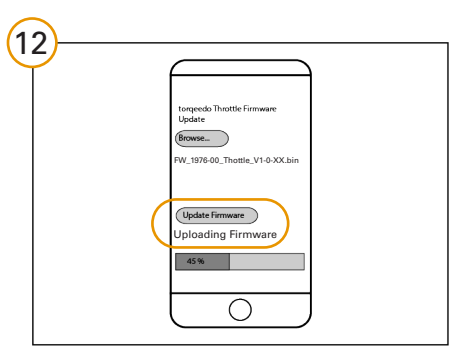

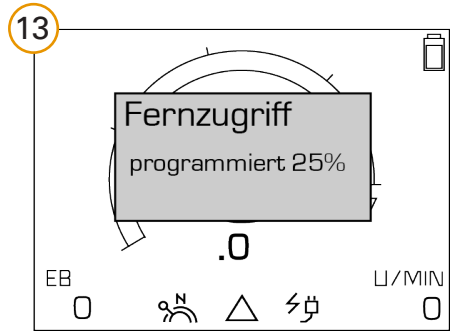

Firmware Update installieren System schaltet nach der Installation ab

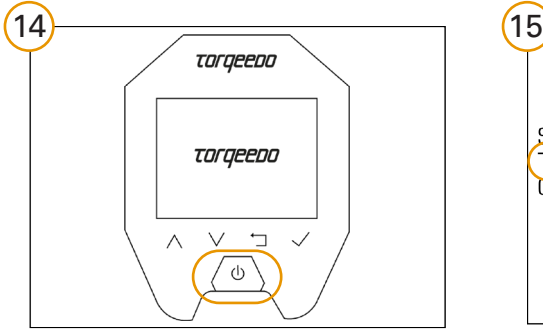

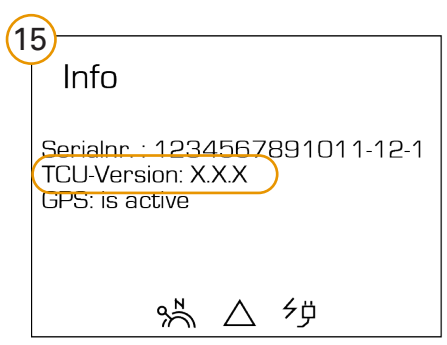

System neu starten Firmware Update prüfen

**DE EN**

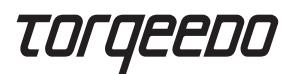

#### **5. Check firmware version**

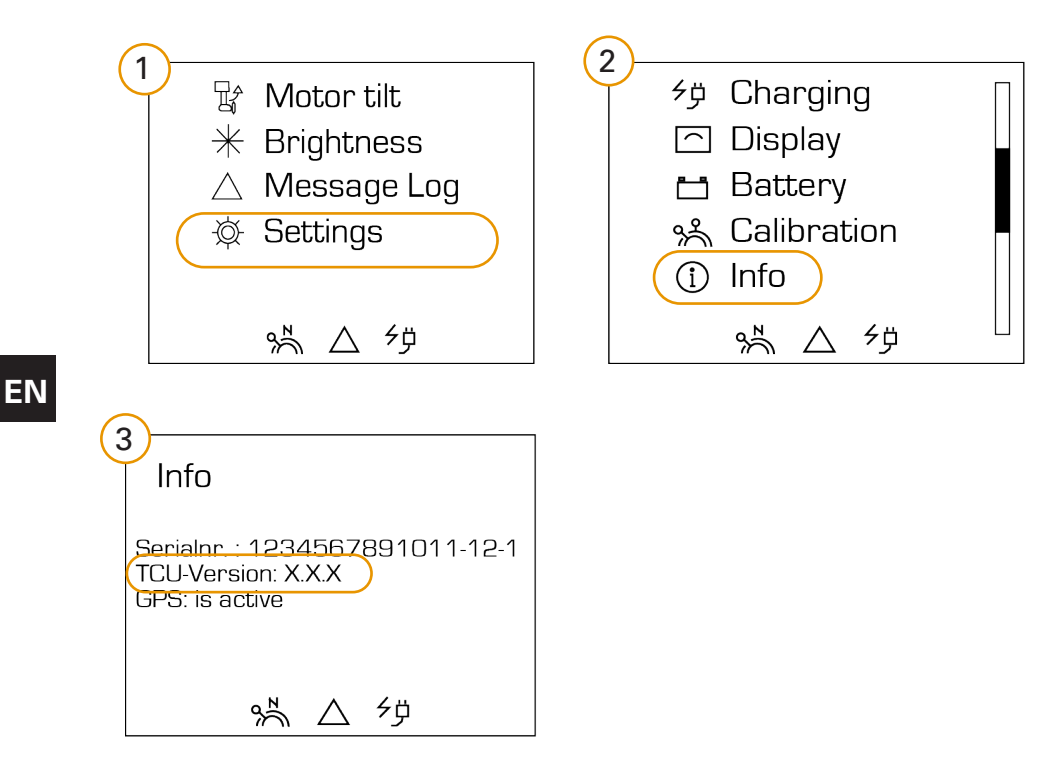

#### **6. Install firmware**

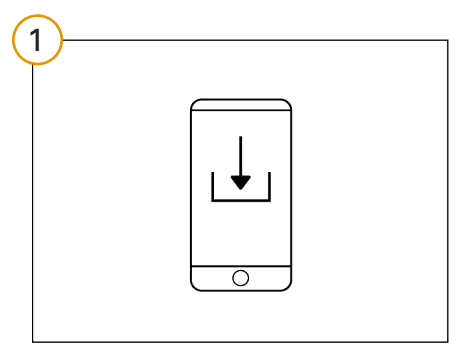

Download firmware update

www.torqeedo.com

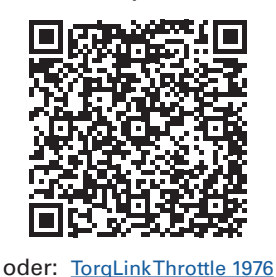

You can find the firmware file in the download area of the throttle

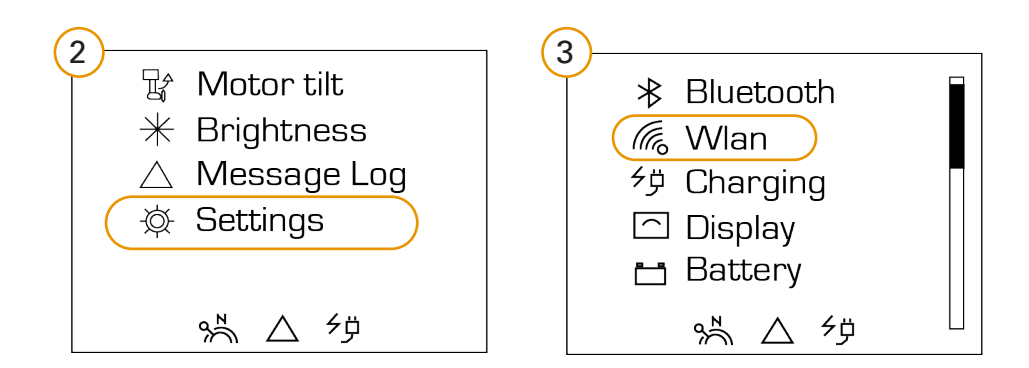

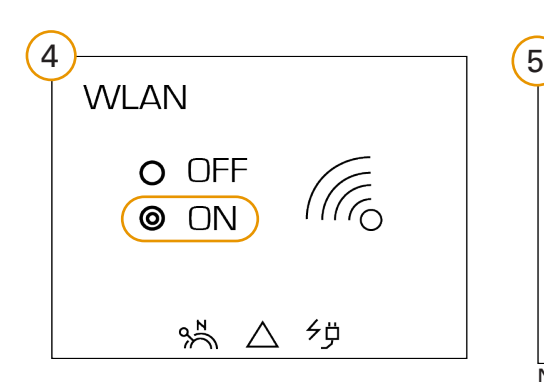

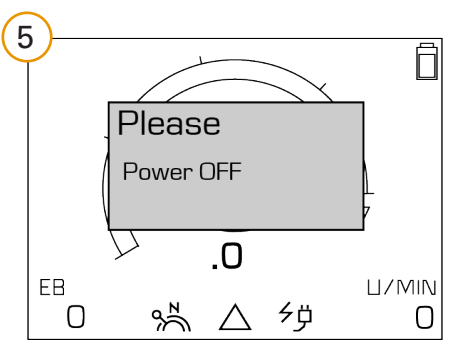

NOTE! Return to main screen and restart system. Restart the system even if the message is not displayed.

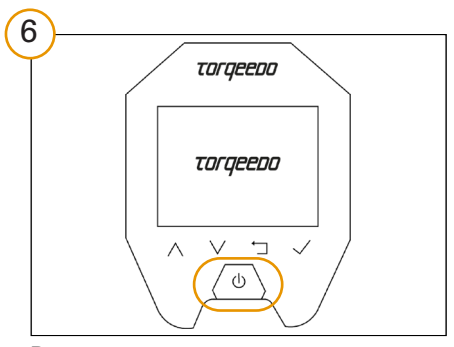

7 WIFI einschalten WIFI ON  $\overline{\circ}$ 

Restart system

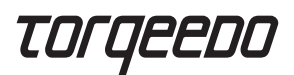

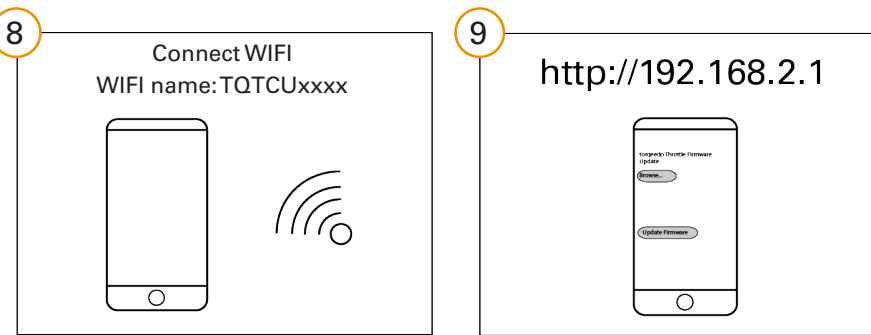

Connect your device to the throttle via **WIFI** 

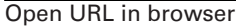

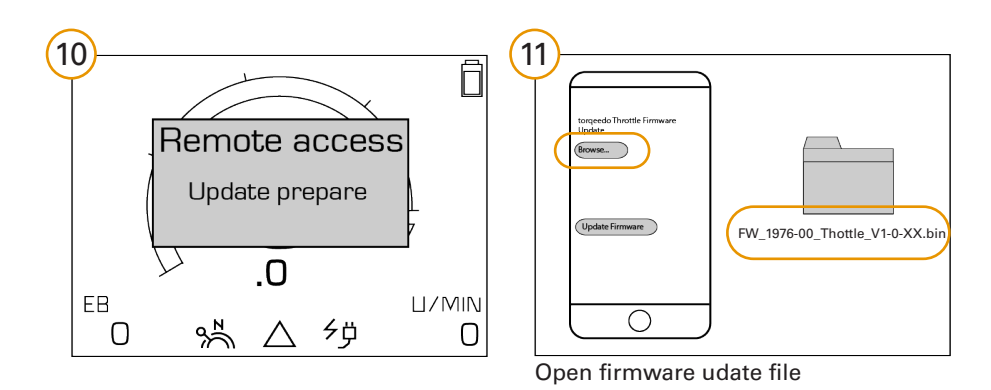

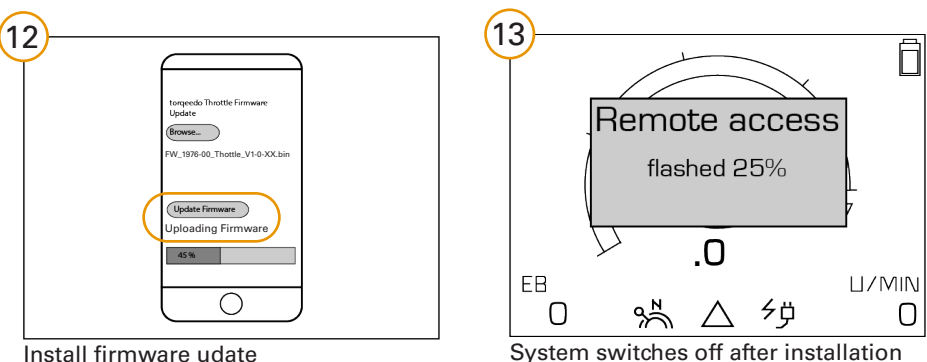

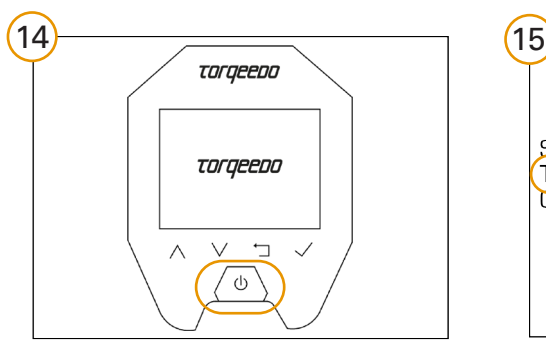

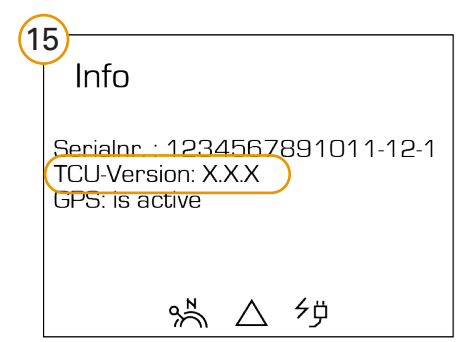

Restart system **Check firmware update** 

**EN**

#### **7. Entsorgung / Disposal**

- Entsorgung gemäß EU-Richtlinie 2012 / 19 / EU (WEEE), sowie **D** nationalen Gesetzen. Nicht im Hausmüll entsorgen.
- Disposal according to EU Directive 2012 / 19 / EU (WEEE), as well as **EN** national laws. Do not dispose of with household waste.

#### **8. Garantiebedingungen / Warranty conditions**

- Garantiebedingungen und Garantieschein unter www.torqeedo.com **D**
- Warranty conditions and warranty certificate available at www.torqeedo.com **EN**

**EN**

#### **Torqeedo Unternehmen / Torqeedo branches**

#### **Torqeedo GmbH** Friedrichshafener Straße 4a 82205 Gilching, Germany info@torqeedo.com Phone: +49 8153 9215-100

#### **Torqeedo Inc.**

171 Erick Street, Unit D-2 Crystal Lake, IL 60014, USA usa@torqeedo.com Phone: +1 815 444 8806

#### **Torqeedo Service Center / Torqeedo Service Centre**

#### **Torqeedo GmbH**

- Service Center - Friedrichshafener Straße 4a 82205 Gilching, Germany service@torqeedo.com Phone: +49 8153 9215-126

#### **Torqeedo Inc.**

171 Erick Street, Unit D-2 Crystal Lake, IL 60014, USA service\_usa@torqeedo.com Phone: +1 815 444 8806

#### **Alle anderen Länder**

Kontaktadressen internationaler Servicestellen sind unter www.torgeedo.com in dem Bereich "Service Center" aufgeführt.

#### **All other countries**

Contact details of service centres are available under www.torqeedo.com in the "Service Center" section.

> **Version 1.1 039-00479**